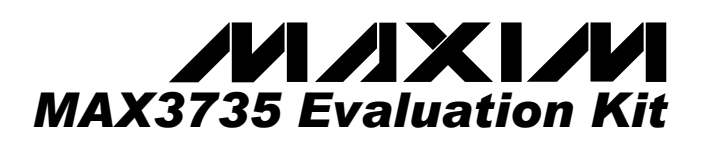

### *\_\_\_\_\_\_\_\_\_\_\_\_\_\_\_ General Description \_\_\_\_\_\_\_\_\_\_\_\_\_\_\_*

The MAX3735 evaluation kit (EV kit) is an assembled demonstration board that provides complete optical and electrical evaluation of the MAX3735.

The EV kit is composed of two independent sections, one optical and one electrical, on the PC board. The output of the electrical evaluation section is interfaced to an SMP connector that can be connected to a  $50\Omega$  terminated oscilloscope. The output of the optical evaluation section is configured for attachment to a laser/monitor diode.

### *\_\_\_\_\_\_\_\_\_\_\_\_\_\_\_\_\_\_\_\_\_\_\_\_\_ Features*

- **Fully Assembled and Tested**
- **Single +3.3V Power Supply Operation**
- **AC-Coupling Provided On-Board**
- **Allows Optical and Electrical Evaluation**

### *\_\_\_\_\_\_\_\_\_\_\_\_\_\_\_Ordering Information*

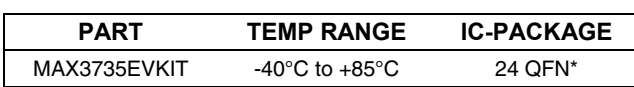

\**Exposed pad*.

### *\_\_\_\_\_\_\_\_\_\_\_\_\_\_\_\_\_\_\_\_\_\_\_\_\_\_\_\_\_\_\_\_\_\_\_\_\_\_\_\_Electrical Evaluation Component List*

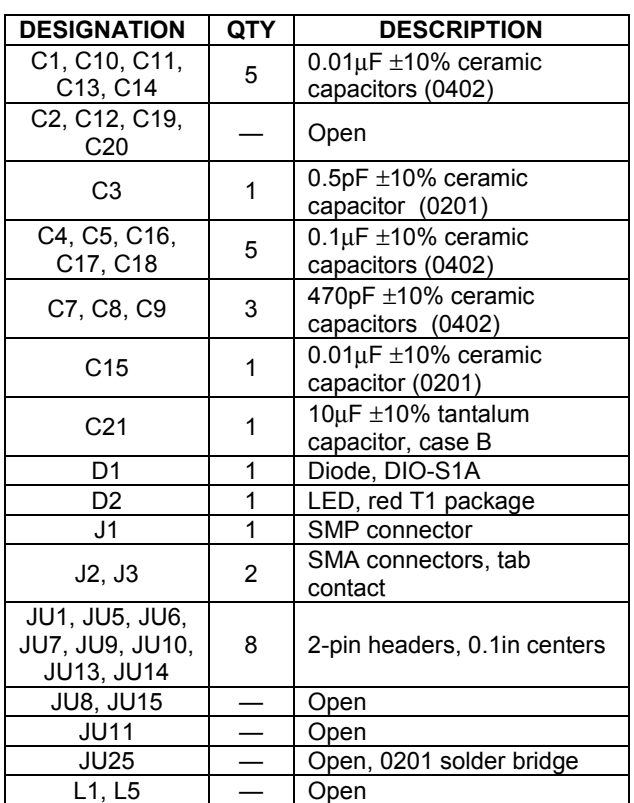

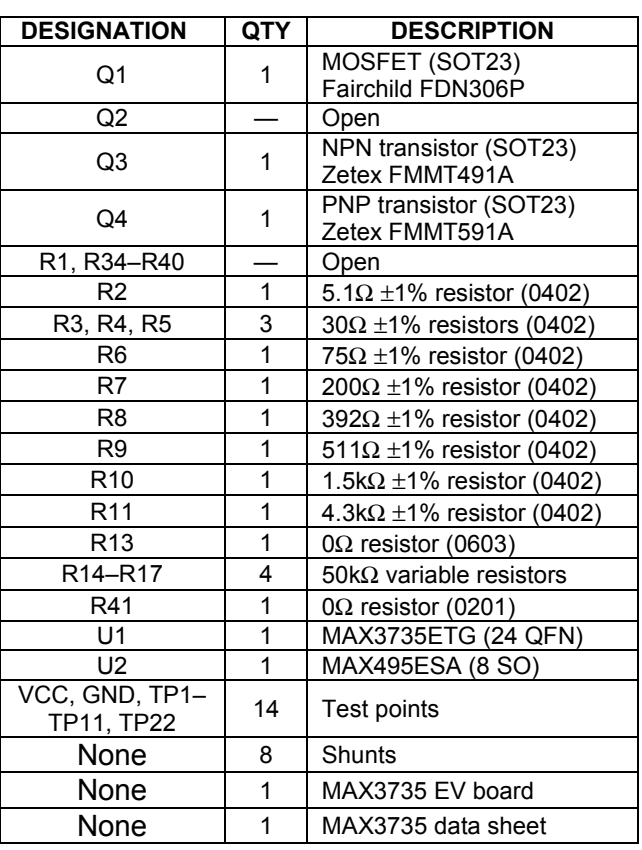

 *\_\_\_\_\_\_\_\_\_\_\_\_\_\_\_\_\_\_\_\_\_\_\_\_\_\_\_\_\_\_\_\_\_\_\_\_\_\_\_\_\_\_Maxim Integrated Products* **1**

*For pricing, delivery, and ordering information, please contact Maxim/Dallas Direct! at 1-888-629-4642, or visit Maxim's website at www.maxim-ic.com.*

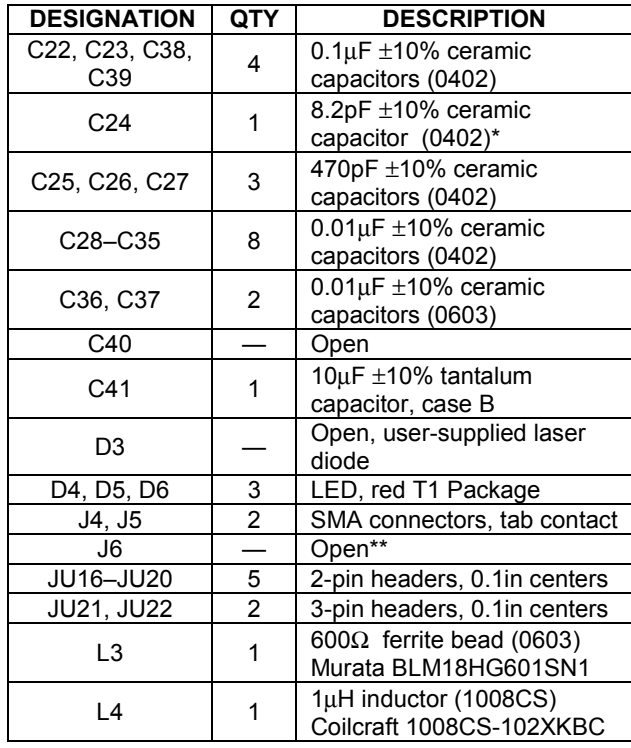

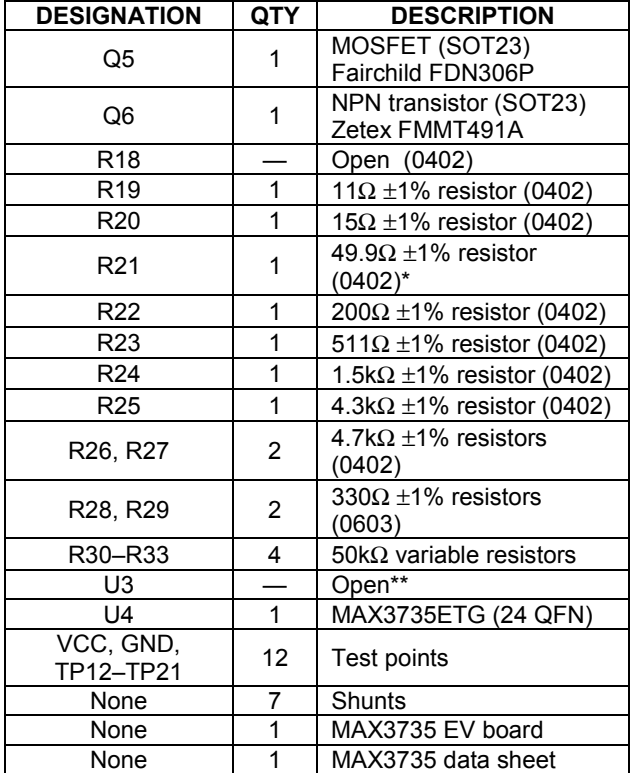

### **Optical Evaluation Component List**

\*These components are part of the compensation network, which can reduce overshoot and ringing. Parasitic series inductance introduces a zero into the laser's frequency response. R21 and C24 add a pole to cancel this zero. Starting values for most coaxial lasers is R21 = 49.9 $\Omega$  in series with C24 = 8.2pF. These values should be experimentally adjusted until the output waveform is optimized.

\*\*These components are not supplied on the EV kit but can be populated if the customer wants to use the MAX3735 laser driver with the DS1858 dual temperature controlled digital resistor with current monitors. See schematics on page 8 for details.

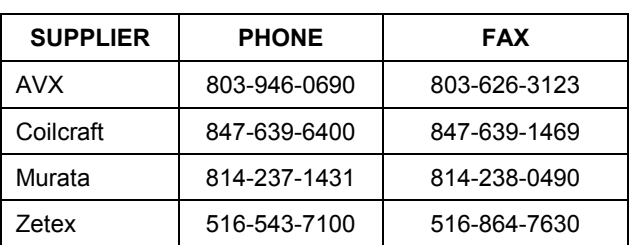

### *\_\_\_\_\_\_\_\_\_\_\_\_\_\_ Component Suppliers*

*Note: Please indicate that you are using the MAX3735 when contacting these component suppliers.*

### *\_\_\_\_\_\_\_\_\_\_\_\_\_\_\_\_\_\_\_\_\_\_\_\_\_\_Quick Start*

### *Electrical Evaluation*

In the electrical configuration, an automatic power control (APC) test circuit is included to emulate a semiconductor laser with a monitor photodiode. Monitor diode current is provided by transistor Q4, which is controlled by an operational amplifier (U2). The APC test circuit consisting of U2 and Q4 applies the simulated monitor diode current (the laser bias current divided by a factor of 77) to the MD pin of the MAX3735. To ensure proper operation in the electrical configuration, set up the evaluation board as follows:

- 1) Place shunts on JU5, JU6, JU7, JU10 and JU14 (Refer to table 1 for details).
- 2) If the EV kit is to be used without the optional shutdown transistor (Q1), place a shunt on JU13.
- 3) Remove the shunt from JU1 to use the filter inductor.
- 4) To enable the outputs, connect TX\_DISABLE to GND by placing a shunt on JU9.

**Note:** When performing the following resistance checks, manually set the ohmmeter to a high range to avoid forward biasing the on-chip ESD protection diodes.

- 5) Adjust R15, the R<sub>MODSET</sub> potentiometer, for 25k $\Omega$ resistance between TP6 and ground.
- 6) Adjust R16, the RAPCSET potentiometer, for 25kΩ resistance between TP4 and ground.
- 7) Adjust R17, the  $R_{PC\_MON}$  potentiometer, to set the maximum monitor diode current  $(I_{MDMAX}$ , see below). R<sub>PC</sub> <sub>MON</sub> can be measured from TP10 to ground.

$$
R_{\text{PC\_MON}} = \frac{1.38V}{I_{\text{MDMAX}}}
$$

8) Adjust R14, the  $R_{BCMON}$  potentiometer, to set the maximum bias current (IBIASMAX, see below). RBC\_MON can be measured from TP11 to ground.

$$
R_{BC\_MON} = \frac{76 \times 1.38V}{I_{BIASMAX}}
$$

- 9) Apply a differential input signal  $(200 \text{mV}_{P-P}$  to  $2400 \text{mV}_{P-P}$ ) between SMA connectors J2 and J3 (IN+ and IN-).
- 10) Attach a high-speed oscilloscope with a 50 $\Omega$  input to the SMP connector J1 (OUT+).

**Note:** J1 has a DC voltage of approximately Vcc/2 and can have voltage swings greater than 1V. Care should be taken that the large swing and DC voltage do not damage the test equipment. An attenuator might be needed to make the signal compatible with the oscilloscope's input requirements.

- 11) Connect a  $+3.3V$  supply between TP2 ( $V_{CC}$ ) and TP1 (GND) Adjust the power supply until the voltage between TP7 and ground is +3.3V.
- 12) Adjust R16 (RAPCSET) until the desired laser bias current is achieved.

$$
I_{\text{BIAS}} = \frac{V_{\text{TP3}} - V_{\text{TP5}}}{5.11\Omega}
$$

13) The MD and BIAS currents can be monitored at TP10 ( $V_{PC}$  MON) and TP11 ( $V_{BC}$  MON) using the equation below:

$$
I_{MD} = \frac{V_{PC\_MON}}{R_{PC\_MON}}
$$

$$
I_{BIAS} = \frac{76 \times V_{BC\_MON}}{R_{BC\_MON}}
$$

**Note:** If the voltage at TP10 or TP 11 exceeds 1.38V, the TX\_FAULT signal will be asserted and latched.

14) Adjust R15 until the desired laser modulation current is achieved.

$$
I_{\text{MOD}} = \frac{\text{Signal Amplitude (V)}}{15\Omega}
$$

#### *Optical Evaluation*

For optical evaluation of the MAX3735, configure the evaluation kit as follows:

- 1) Place a shunt on JU18 to connect the FAULT indicator and remove shunt JU20 to use the filter inductor.
- 2) Place a shunt across pin 2 (MODSET) and pin 1 (RMODSET) of JU21. This connects the MODSET pin to the  $R_{MODSET}$  potentiometer (R31).
- 3) Place a shunt across pin 2 (APCSET) and pin 3 (RAPCSET) of JU22. This connects the APCSET pin to the  $R_{APCSET}$  potentiometer (R30).
- 4) If the EV kit is to be used without the optional shutdown transistor (Q5), place a shunt on JU17.

- 5) To enable the outputs, connect TX\_DISABLE to GND by placing a shunt on JU16.
- 6) The EV kit is designed to allow connection of a variety of possible laser/monitor diode pin configurations. Connect a TO-header style laser with monitor diode (Figure 1) as follows:
	- Keeping its leads as short as possible, connect the laser diode to two of the three pads in the cutout portion on the top (component) side of the PC board. Solder the laser diode cathode to the center pad, and solder the anode to either of the other two pads (they are both connected to  $V_{CC}$ through the shutdown transistor (Q5)).
	- Connect the monitor photodiode to two of the five pads on the bottom (solder) side of the PC board, directly below the laser diode pads. Connect the anode and cathode of the photodiode as shown in figure 1.

**Note:** When performing the following resistance checks, manually set the ohmmeter to a high range to avoid forward biasing the on-chip ESD protection diodes.

- 7) Adjust R31, the  $R_{MODSET}$  potentiometer, for maximum resistance (≈50kΩ) between TP17 and ground. This sets the modulation current to a low value (<10mA). (Refer to the *Design Procedure* section of the MAX3735 data sheet.)
- 8) Adjust R30, the RAPCSET potentiometer, for maximum resistance (≈50kΩ) between TP19 and ground. This sets the photodiode current to a low value (<18uA). (Refer to the *Design Procedure* section of the MAX3735 data sheet.)

**WARNING:** Consult your laser data sheet to ensure that 18µA of photodiode current and 10mA of modulation current does not correspond to excessive laser power.

9) Adjust R33, the  $R_{PC MON}$  potentiometer, to set the maximum monitor diode current (I<sub>MDMAX</sub>, see below).

$$
R_{\text{PC\_MON}} = \frac{1.38V}{I_{\text{MDMAX}}}
$$

10) Adjust R32, the  $R_{BCMON}$  potentiometer, to set the maximum bias current ( $I_{\text{BIASMAX}}$ , see below).

$$
R_{BC\_MON} = \frac{76 \times 1.38V}{I_{BIASMAX}}
$$

- 11) Apply a differential input signal  $(200 \text{mV}_{P-P}$  to  $2400$ mV<sub>P-P</sub>) between SMA connectors J5 and J4 (IN+ and IN-).
- 12) Attach the laser diode fiber connector to an optical/electrical converter.
- 13) Connect a  $+3.3V$  supply between TP12 ( $V_{CC}$ ) and TP13 (GND). Adjust the power supply until the voltage between TP15 and ground is +3.3V.
- 14) Adjust R30 ( $R_{APCSET}$ ) until the desired average optical power is achieved.
- 15) The MD and BIAS currents can be monitored at TP16 ( $V_{PC MON}$ ) and TP18 ( $V_{BC MON}$ ) using the equations below:

$$
I_{MD} = \frac{V_{PC\_MON}}{R_{PC\_MON}}
$$

$$
I_{BIAS} = \frac{76 \times V_{BC\_MON}}{R_{BC\_MON}}
$$

**Note:** If the voltage at TP16 or TP18 exceeds 1.38V, the TX\_FAULT signal will be asserted and latched.

16) Adjust R31 (R<sub>MODSET</sub>) until the desired optical amplitude is achieved. Optical amplitude can be observed on an oscilloscope connected to an optical/electrical converter. Laser overshoot and ringing can be improved by appropriate selection of R21 and C24, as described in the *Design Procedure* section of the MAX3735 data sheet.

**MAXIM** 

### \_\_\_\_\_\_\_\_\_\_\_\_\_\_ *Adjustment and Control Descriptions (see Quick Start first)*

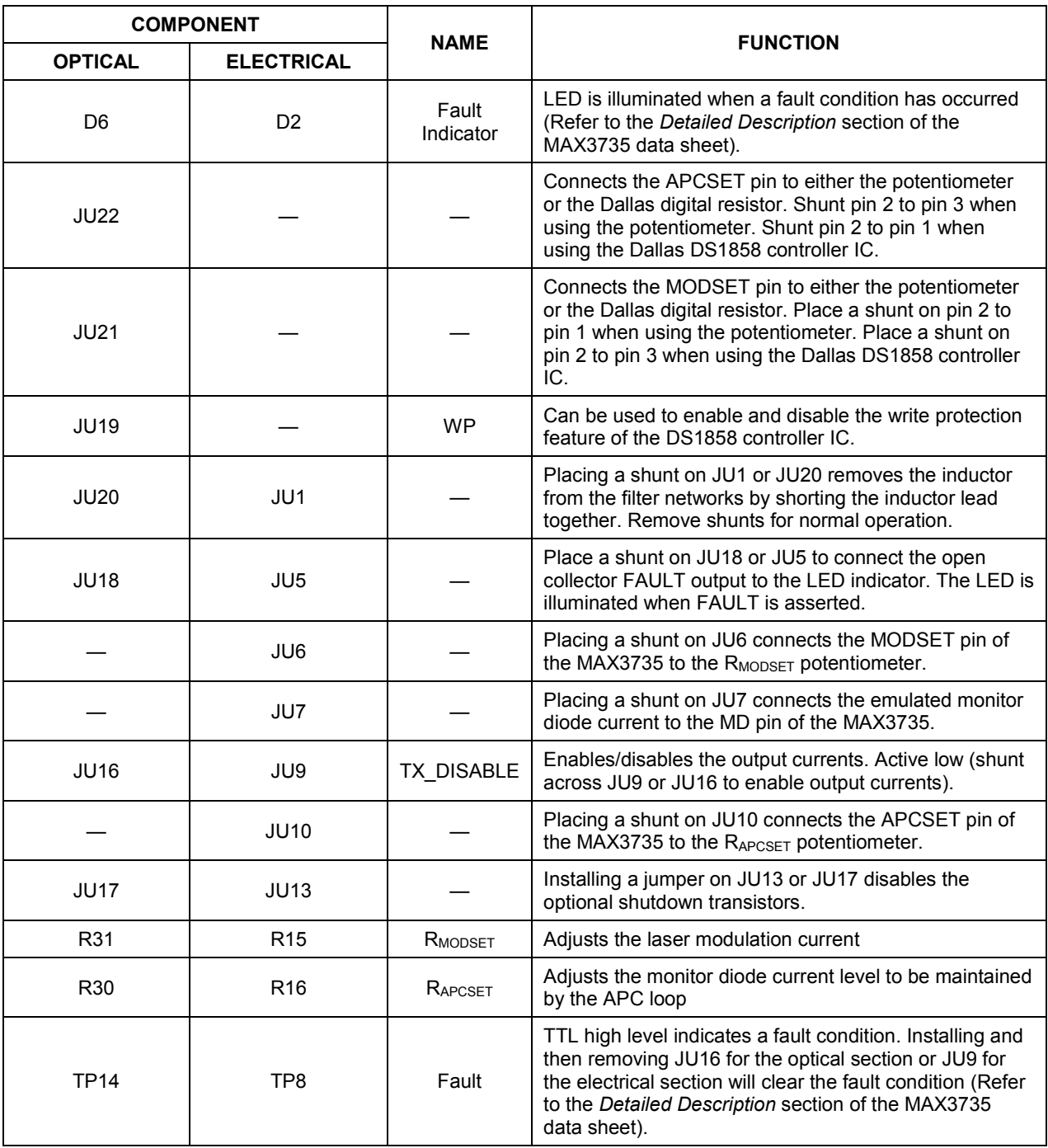

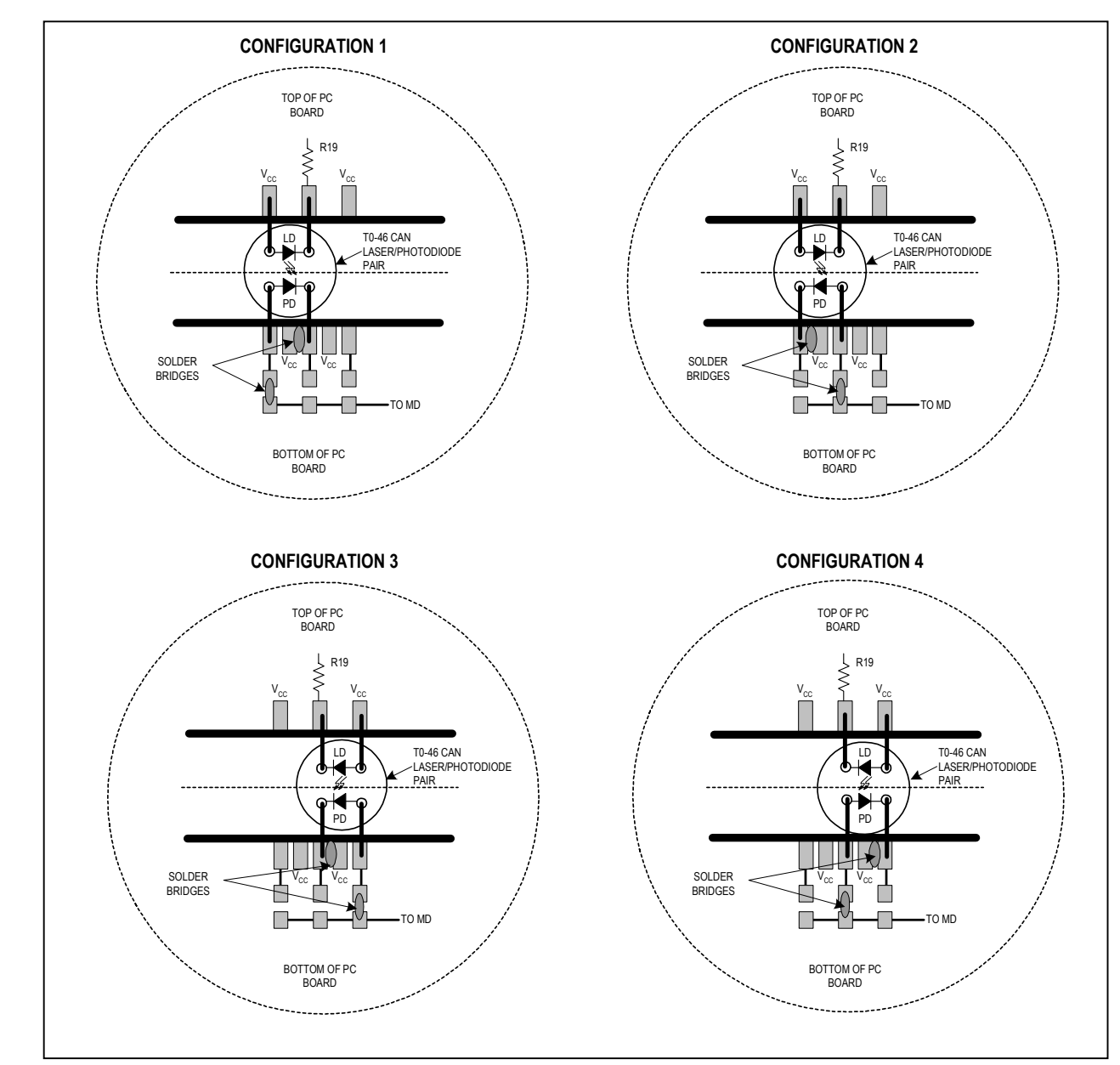

 *Figure 1. Attachment of Laser Diode/Monitor Diode to the MAX3735 EV Kit*

*Evaluates: MAX3735*

Evaluates: MAX3735

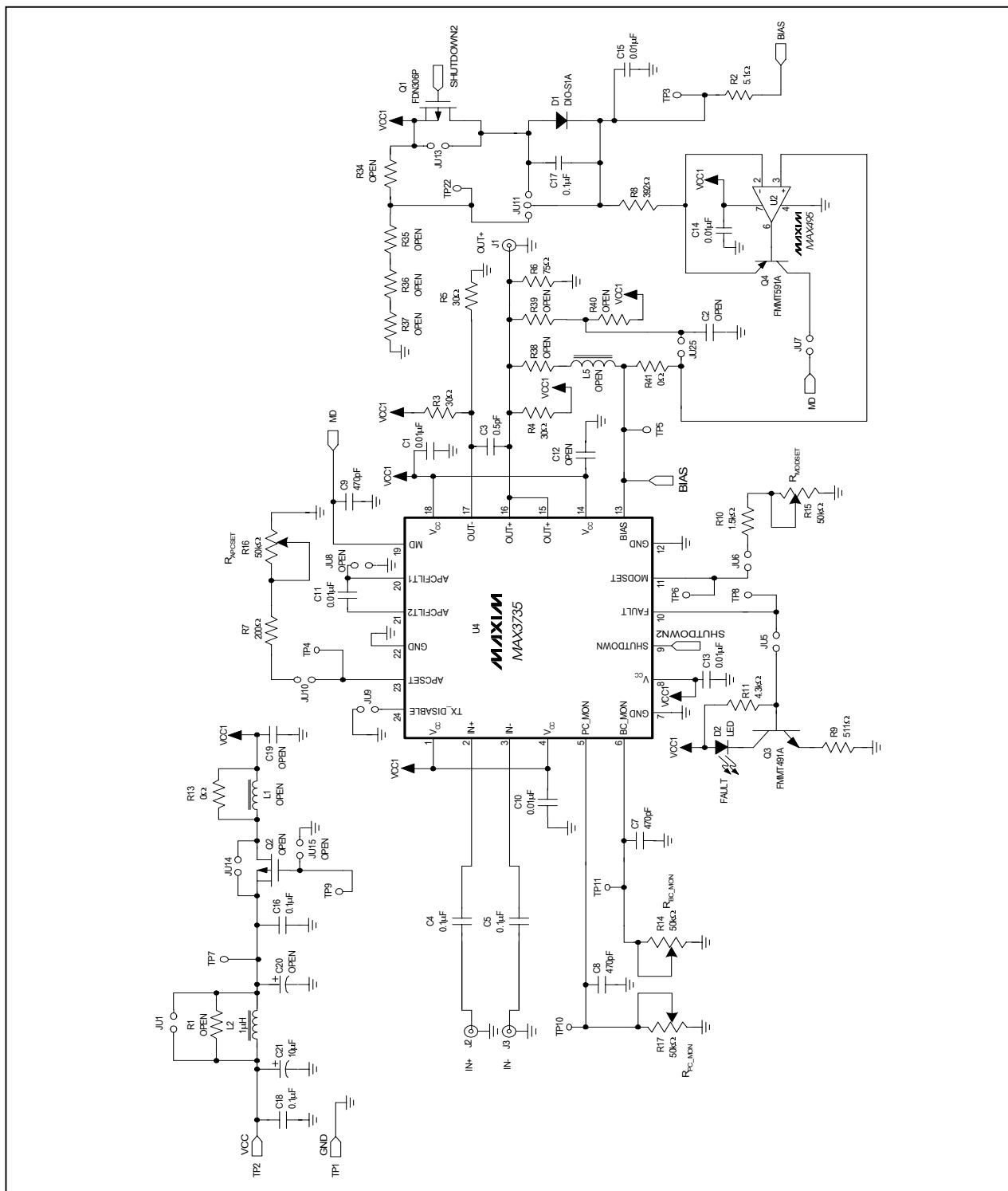

*Figure 2. MAX3735 EV Kit Schematic*—*Electrical Configuration*

*Evaluates: MAX3735*

Evaluates: MAX3735

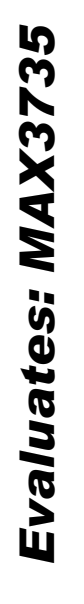

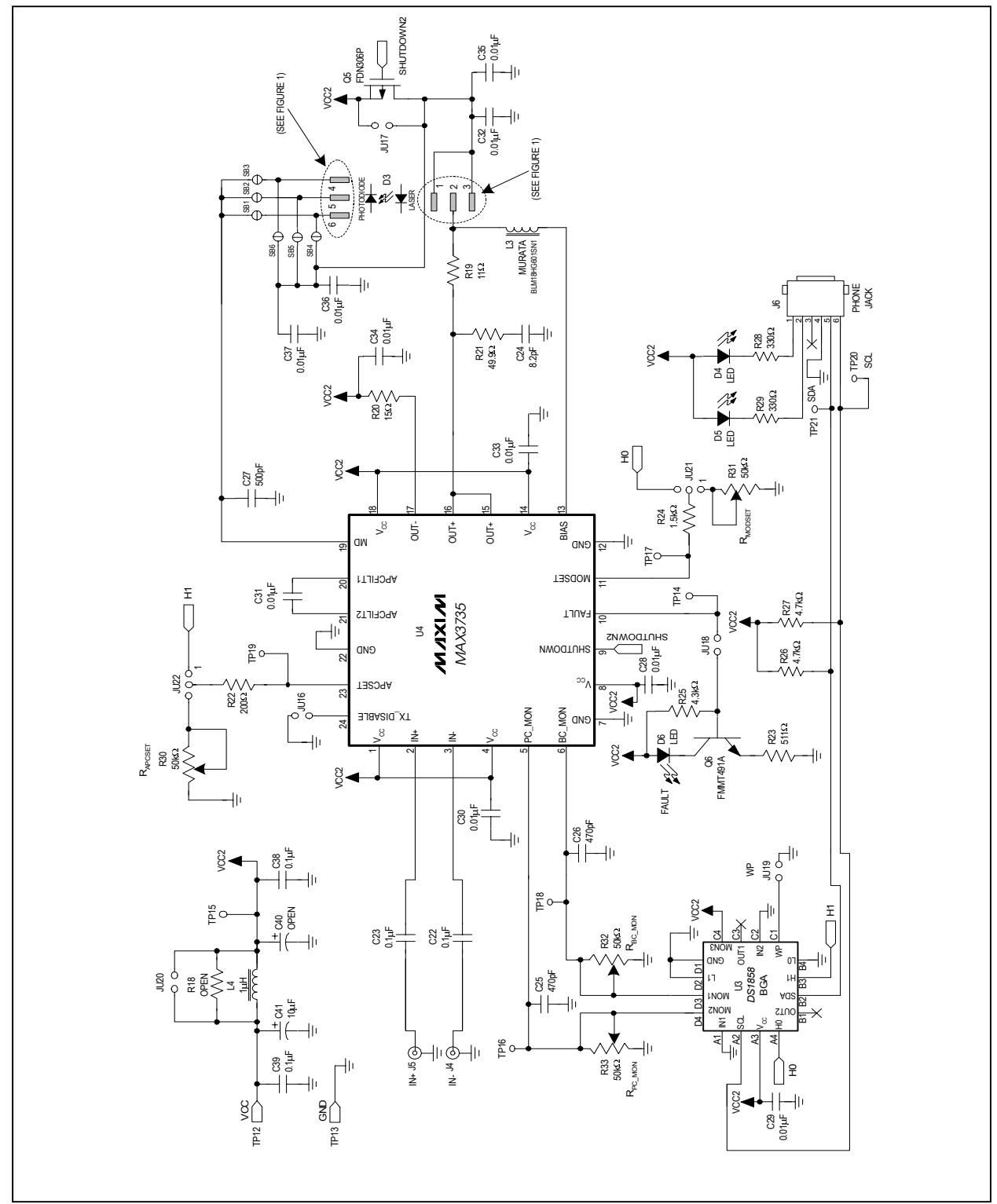

*Figure 3. MAX3735 EV Kit Schematic*—*Optical Configuration*

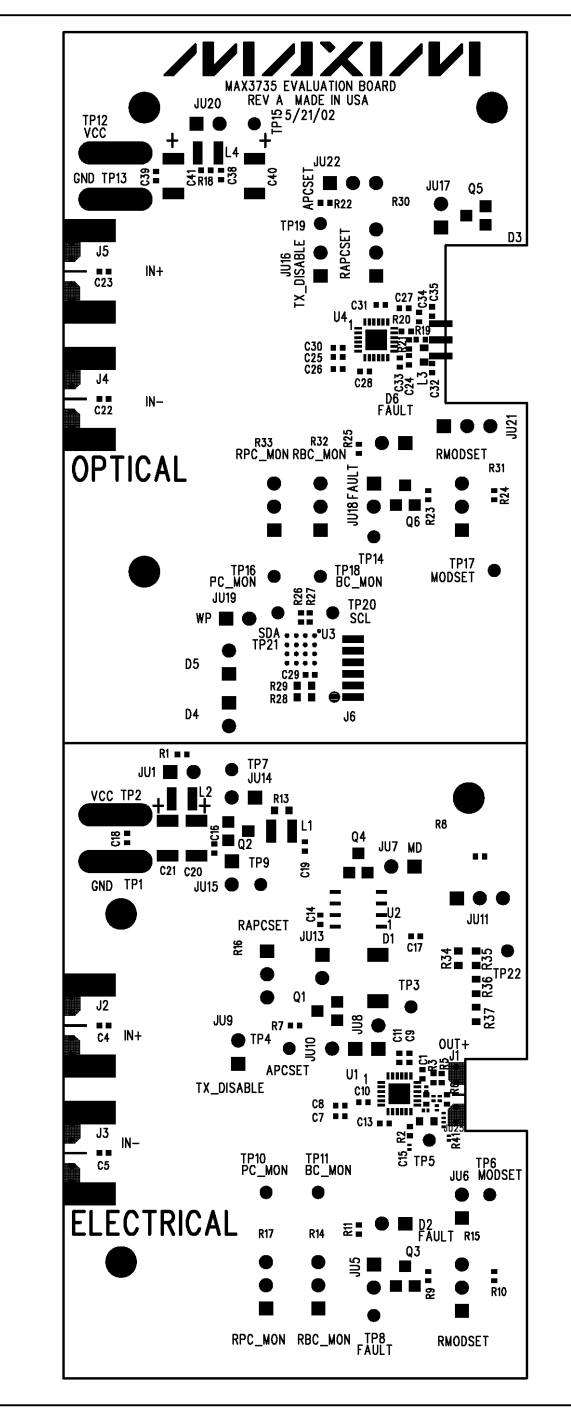

*Figure 4. MAX3735 EV Kit PC Component Placement Guide—Component Side*

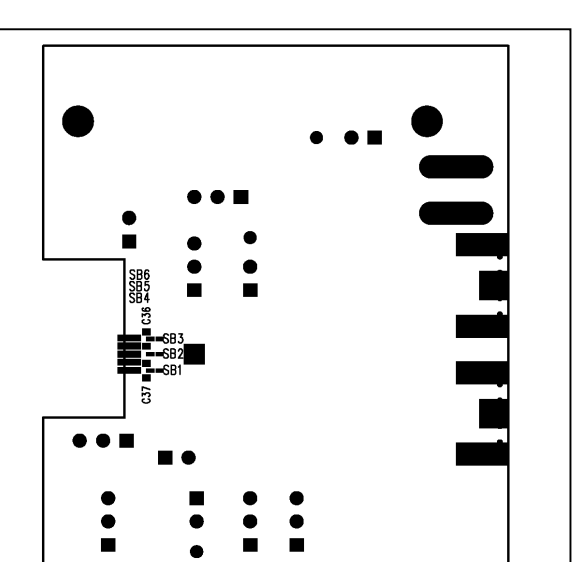

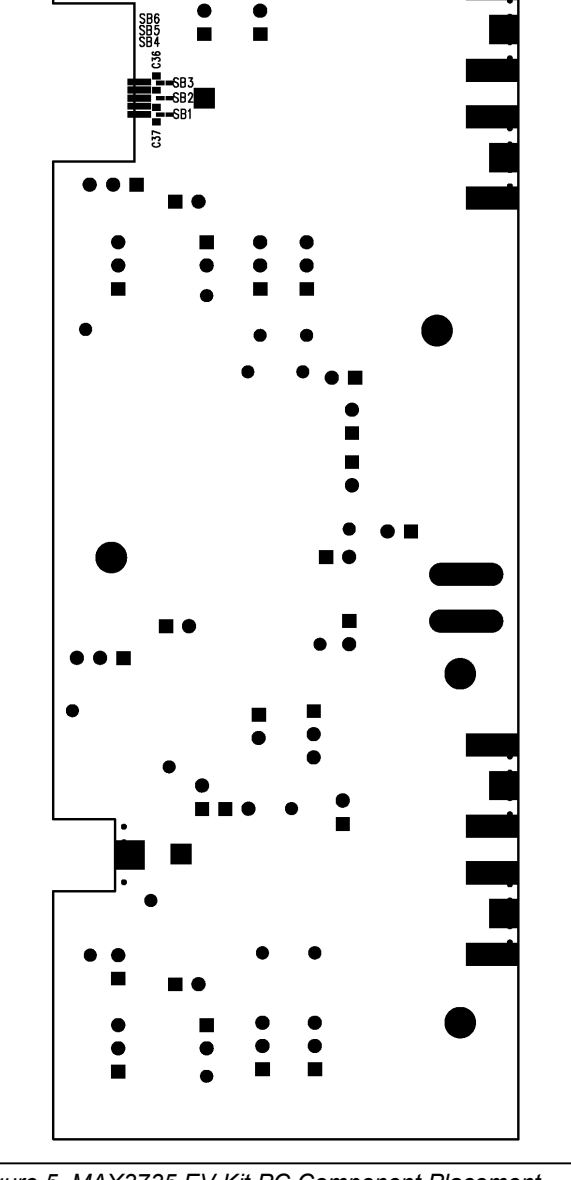

*Figure 5. MAX3735 EV Kit PC Component Placement Guide—Solder Side*

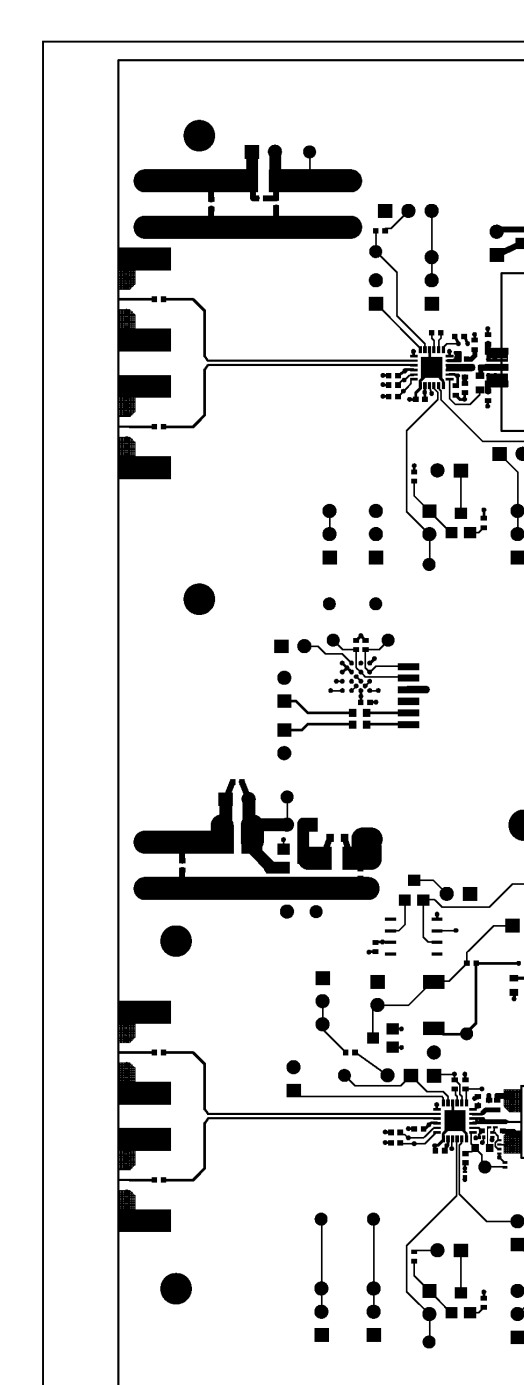

*Figure 6. MAX3735 EV Kit PC Board Layout— Component Side*

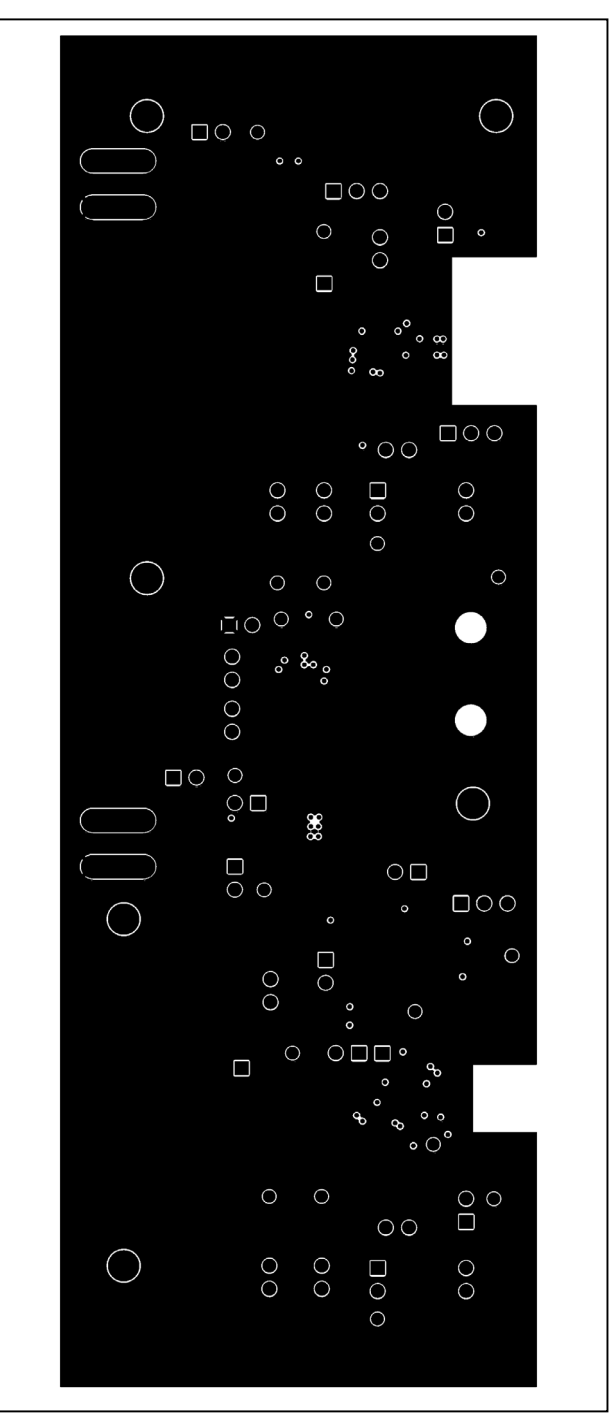

*Figure 7. MAX3735 EV Kit PC Board Layout*—*Ground Plane*

 $\overline{\phantom{a}}$ 

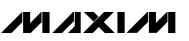

*Evaluates: MAX3735*

Evaluates: MAX3735

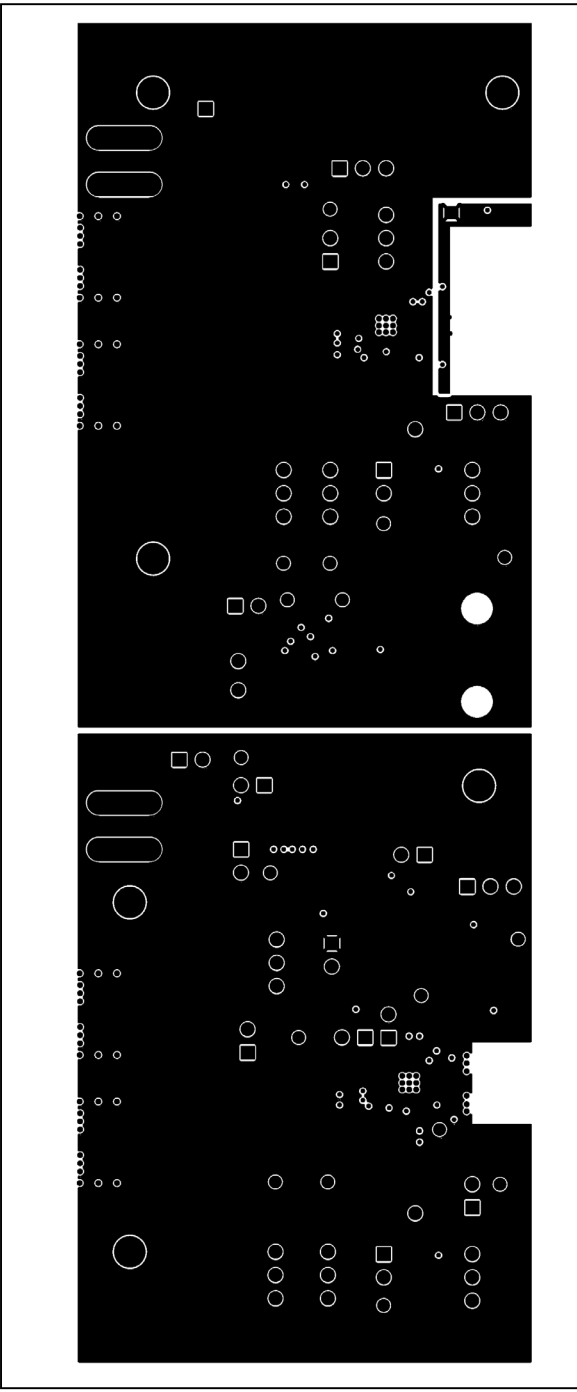

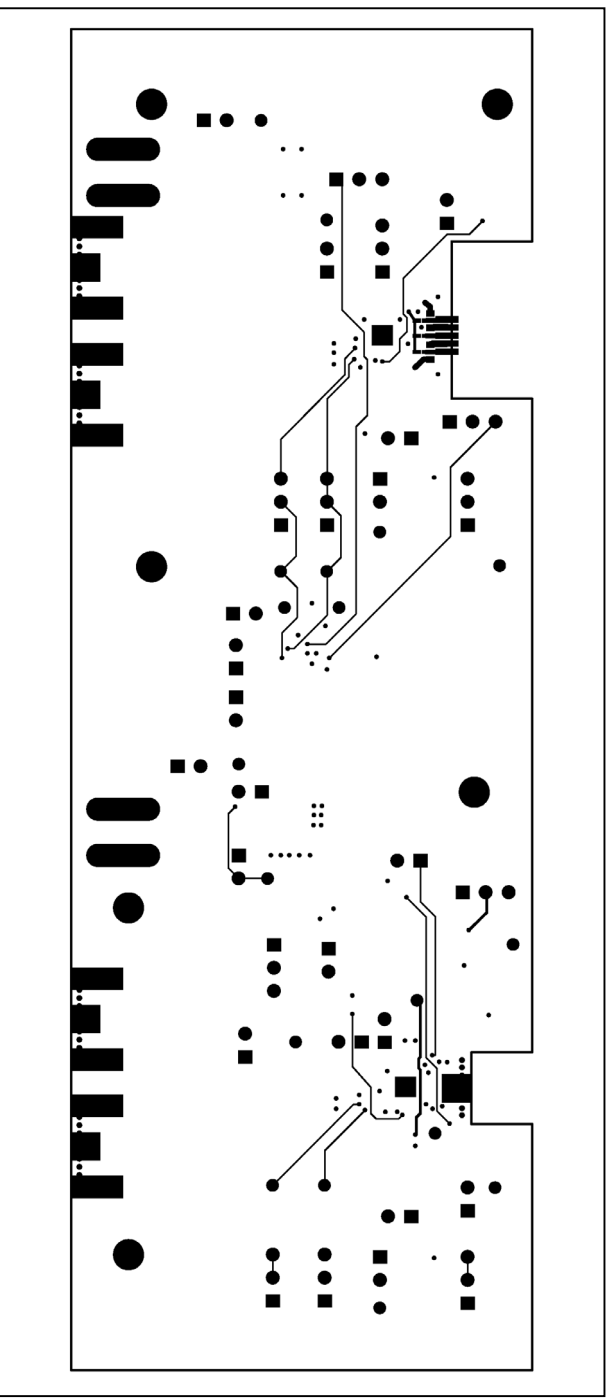

*Figure 8. MAX3735 EV Kit PC Board Layout—Power Plane*

*Figure 9. MAX3735 EV Kit PC Board Layout*—*Solder Side*

*Maxim cannot assume responsibility for use of any circuitry other than circuitry entirely embodied in a Maxim product. No circuit patent licenses are implied. Maxim reserves the right to change the circuitry and specifications without notice at any time.*

I

*Maxim Integrated Products, 120 San Gabriel Drive, Sunnyvale, CA 94086 408-737-7600\_\_\_\_\_\_\_\_\_\_\_\_\_\_\_\_\_\_\_***11**

© 2002 Maxim Integrated Products Printed USA **MAXIM** is a registered trademark of Maxim Integrated Products